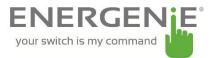

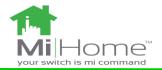

## Two way Raspberry Pi Transceiver board with Monitor only adapter

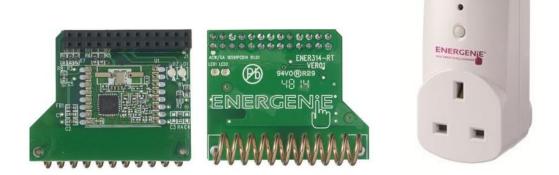

## Introduction:

The ENER314-RT add-on board can be used to Control devices and monitor devices requiring 433 MHz ISIM band control directly from a Raspberry Pi equipped with the radio transceiver PCB which incorporates a radio receiver and a transmitter. The MIHO004 Monitor adapter is part of the MiHome home automation range. The Monitor adapter allows you to monitor the power being used by an attached appliance. The monitor adapter is capable of measuring and displaying the following parameters:

- Time
- Power
- Reactive Power
- Voltage
- Frequency

## Instructions:

Connect the Energenie RT board to the raspberry pi as shown in figure 1. Connect the raspberry pi to a USB port using a micro USB to USB cable. Connect a HDMI cable from the raspberry pi to the monitor. The cable can be connected to a computer, laptop or adapter which is switched on. Once the raspberry pi has booted to the desktop ensure that the RT board software (HopeRF\_TRX 2014-12-09.zip & bcm2835.zip) has been saved unto the raspberry pi.

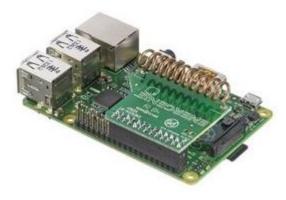

Figure 1

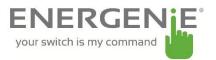

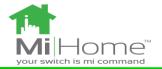

Install the bcm library if you have not done so already. To install the bcm library follow these steps:

- 1 Enter into bcm2835 directory
- 2 tar zxvf bcm2835-1.37.tar.gz
- 3 cd bcm2835-1.37
- 4 ./configure
- 5 make
- 6 sudo make check (This test should pass)
- 7 sudo make install

The bcm library is a C library for Raspberry Pi (RPi). It provides access to GPIO and other IO functions on the Broadcom BCM 2835 chip, allowing access to the GPIO pins on the 26 pin IDE plug on the RPi board so you can control and interface with various external devices.

Now you are ready to run the program. Follow these steps to run the monitoring program:

- Go into HopeRF\_TRX 2014-12-09 directory
- Type: chmod +x hoperf trx
- Type: sudo ./hoperf\_trx 242

| 🛖 pi@raspberrypi: ~/Desktop/HopeRF_TRX 2014-12-09 💶 🖛 🗙                                                                                                    |
|----------------------------------------------------------------------------------------------------|
| <u>F</u> ile <u>E</u> dit <u>T</u> abs <u>H</u> elp                                                                                                    |
| ▲ 19:54:12 17 ManufactID=0x04 ProdID=0x01 SensorID=0x000058 Power=0 Reactive_P=0 Voltage=245 Frequency=49.8984 CRC=0K [0]=19 [1]=04 [2]=01 [3]=f9 [4]=37 [5]=00 [6]=00 [7]=58 [8]=70 [9]=82 [10]=00 [11]=00 [12]=71 [13]=82 [14]=00 [15]=00 [16]=76 [17]=01 [18]=f5 [19]=66 [20]=22 [21]=31 [22]=e6 [23]=00 [24]=a3 [25]=d1                                                      |
| 19:54:13 18 ManufactID=0x04 ProdID=0x02 SensorID=0x00066a<br>Power=9 Reactive P=-4 Voltage=241 Frequency=49.9492 Switch_state=1 CRC=0K<br>[0]=1c [1]=04 [2]=02 [3]=ee [4]=ba [5]=00 [6]=06 [7]=6a<br>[8]=70 [9]=82 [10]=00 [11]=09 [12]=71 [13]=82 [14]=ff [15]=fc<br>[16]=76 [17]=01 [18]=f1 [19]=66 [20]=22 [21]=31 [22]=f3 [23]=73<br>[24]=01 [25]=01 [26]=00 [27]=3a [28]=47 |
| 19:54:14 19 ManufactID=0x04 ProdID=0x02 SensorID=0x000454<br>Power=0 Reactive P=0 Voltage=240 Frequency=49.8984 Switch_state=0 CRC=0K<br>[0]=1c [1]=04 [2]=02 [3]=59 [4]=7f [5]=00 [6]=04 [7]=54<br>[8]=70 [9]=82 [10]=00 [11]=00 [12]=71 [13]=82 [14]=00 [15]=00<br>[16]=76 [17]=01 [18]=f0 [19]=66 [20]=22 [21]=31 [22]=e6 [23]=73<br>[24]=01 [25]=00 [26]=00 [27]=57 [28]=41  |
| 19:54:15 20 ManufactID=0x04 ProdID=0x05 SensorID=0x000001<br>Power=655 Voltage=3.30469 Current=2.85156 CRC=OK                                                                                                    |

The program will display the following:

- a. Time
- b. Message number
- c. Manufacturer ID
- d. Product ID
- e. Sensor ID
- f. Power
- g. Reactive Power
- h. Voltage
- i. Frequency
- j. Switch state
- k. 28 Byte encrypted Data